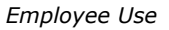

## **iOS Mobile Accessing Benefits and Covered Dependents**

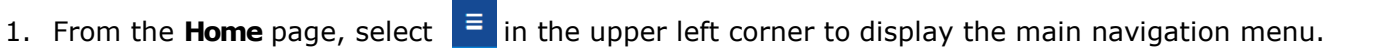

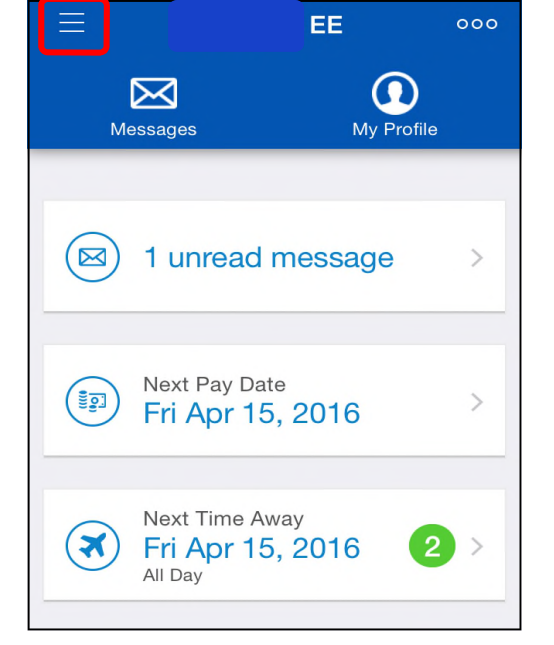

2. Select **Benefits > Current Elections** from the list

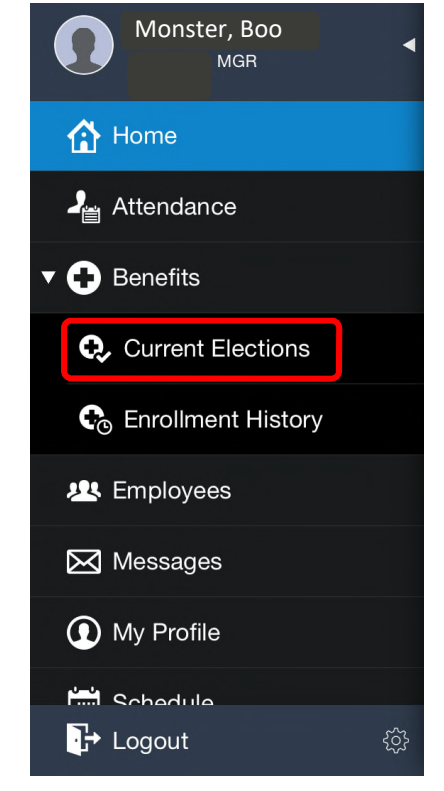

**CERIDIAN** 

## *DRAFT VERSION*

3. The Current Elections screen will display information for health, life and disability, retirement, and reimbursement elections. Select the down arrow next to each heading to expand the section or specific benefit.

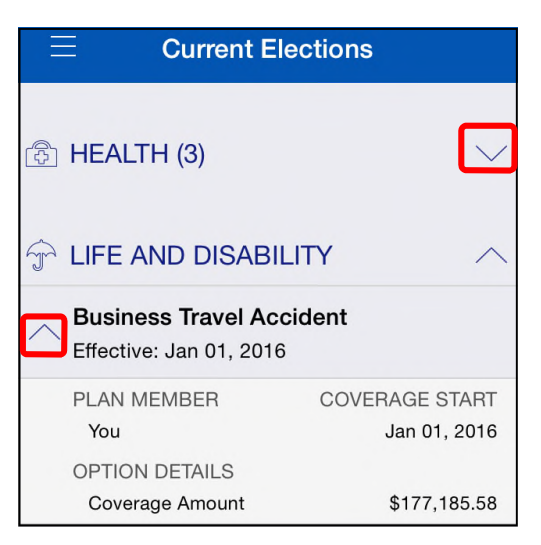

4. To view covered dependents, expand the Benefit Plan. Selecting the **down arrow** next to each health plan will provide information on covered dependents and coverage start date.

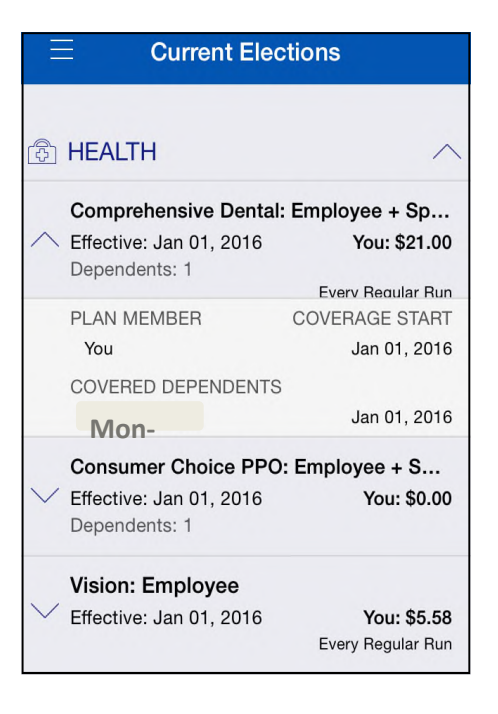

Note: If you have Dependent Term Life all of your eligible dependents are covered but will not display.